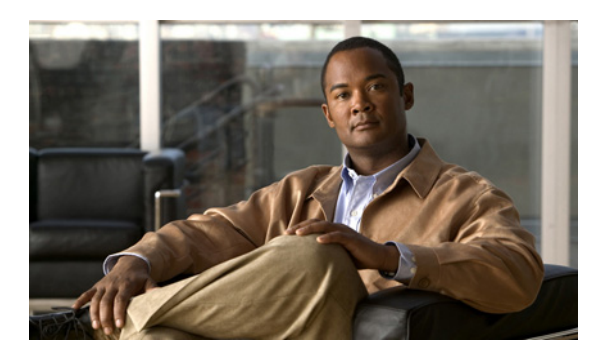

**CHAPTER**

**3**

# レイヤ **2** インターフェイスの設定

(注) この章では、レイヤ 2 スイッチング ポートをアクセスまたはトランク ポートとして設定する手順 について説明します。レイヤ 2 ポートは、トランク ポート、アクセス ポート、またはプライベー ト VLAN ポートとして機能させることができます。プライベート VLAN の詳細については、『*Cisco NX-OS Layer 2 Switching Configuration Guide*』を参照してください。

この章では、次の内容について説明します。

- **•** アクセスおよびトランク [インターフェイスについて\(](#page-1-0)p.3-2)
- レイヤ2ポート モードのライセンス要件 (p.3-7)
- **•** VLAN [トランキングの前提条件\(](#page-6-1)p.3-7)
- **•** [注意事項と制限\(](#page-7-0)p.3-8)
- **•** アクセスおよびトランク [インターフェイスの設定\(](#page-9-0)p.3-10)
- **•** [インターフェイス設定の確認\(](#page-18-0)p.3-19)
- **•** [統計情報の表示とクリア\(](#page-18-1)p.3-19)
- **•** [アクセスおよびトランク](#page-19-0) ポート モードの設定例(p.3-20)
- **•** [その他の参考資料\(](#page-20-0)p.3-21)

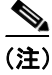

(注) スパンの終点インターフェイスを設定する手順の詳細については、『*Cisco NX-OS System Management Configuration Guide*』を参照してください。

レイヤ 2 スイッチング ポートをアクセス ポートまたはトランク ポートとして設定できます。トラ ンクは 1 つのリンクを介して複数の VLAN トラフィックを伝送するので、VLAN をネットワーク全 体に拡張することができます。すべてのレイヤ 2 スイッチング ポートは、Media Access Control (MAC; メディア アクセス制御)アドレス テーブルを維持します。

(注) VLAN、MAC アドレス テーブル、プライベート VLAN、スパニング ツリー プロトコルについて は、『*Cisco NX-OS Layer 2 Switching Configuration Guide*』を参照してください。

(注) レイヤ 2 ポートは、トランク ポート、アクセス ポート、プライベート VLAN ポートとして機能で きます。プライベート VLAN の詳細については、『*Cisco NX-OS Layer 2 Switching Configuration Guide*』 を参照してください。

# <span id="page-1-0"></span>アクセスおよびトランク インターフェイスについて

(注) アベイラビリティ機能の詳細については、『*Cisco NX-OS High Availability and Redundancy Configuration Guide*』を参照してください。

ここでは、次の内容について説明します。

- **•** アクセスおよびトランク [インターフェイスについて\(](#page-1-1)p.3-2)
- **•** IEEE 802.1Q [カプセル化\(](#page-2-0)p.3-3)
- [アクセス](#page-3-0) VLAN (p.3-4)
- **•** トランク [ポートのネイティブ](#page-4-0) VLAN ID(p.3-5)
- **•** ネイティブ VLAN [トラフィックのタギング\(](#page-4-1)p.3-5)
- 許容 [VLAN](#page-5-0) (p.3-6)
- **•** ハイ [アベイラビリティ\(](#page-5-1)p.3-6)
- [バーチャライゼーション](#page-5-2) サポート (p.3-6)

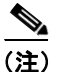

(注) このデバイスは、IEEE 802.1Q タイプ VLAN トランク カプセル化だけをサポートします。

# <span id="page-1-1"></span>アクセスおよびトランク インターフェイスについて

レイヤ 2 ポートは、アクセスまたはトランク ポートとして次のように設定できます。

- **•** アクセス ポートには VLAN を 1 つだけ設定でき、1 つの VLAN のトラフィックだけを伝送で きます。
- **•** トランク ポートには複数の VLAN を設定でき、複数の VLAN のトラフィックを同時に伝送で きます。

デフォルトでは、デバイスのポートはすべてレイヤ 3 ポートです。デフォルト ポート モードは変 更できます。デフォルト ポート モードの設定方法については、『*Cisco NX-OS Fundamentals Configuration Guide*』を参照してください。

すべてのポートをレイヤ 2 ポートにするには、セットアップ スクリプトを使用するか **system default switchport** コマンドを開始します。セットアップ スクリプトの使い方については、『*Cisco NX-OS Fundamentals Configuration Guide*』を参照してください。CLI(コマンドライン インターフェイス) を使ってポートをレイヤ 2 ポートに設定するには、**switchport** コマンドを使用します。

1つのトランクのすべてのポートは、同じ Virtual Device Context (VDC) であることが必要です。 VDC については、『*Cisco Virtual Device Context Configuration Guide*』を参照してください。

同じトランクのすべてのポートが同じ VDC であることが必要です。トランク ポートは異なる VDC の VLAN のトラフィックを伝送できません。

図 [3-1](#page-2-1) に、ネットワークでトランク ポートを使用する手順を示します。トランク ポートは複数の VLAN のトラフィックを伝送します。

#### <span id="page-2-1"></span>図 **3-1** トランクおよびアクセス ポートと **VLAN** トラフィック

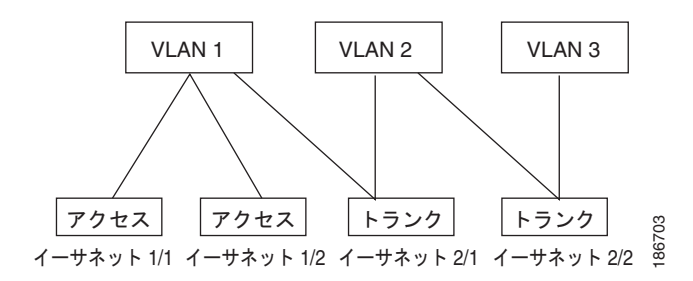

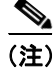

(注) VLAN については、『*Cisco NX-OS Layer 2 Switching Configuration Guide*』を参照してください。

複数の VLAN に接続するトランク ポートのトラフィックを正しく伝送するために、デバイスは [IEEE 802.1Q](#page-2-0) カプセル化 (タギング方式) を使用します(詳細については「IEEE 802.1Q カプセル 化」[\[p.3-3\]](#page-2-0) を参照してください)。

(注) レイヤ 3 インターフェイスのサブインターフェイスについては、『*Cisco NX-OS Unicast Routing Configuration Guide*』を参照してください。

アクセス ポートのパフォーマンスを最適化するには、ポートをホスト ポートとして設定します。ホ スト ポートとして設定したポートは自動的にアクセス ポートとして設定され、チャネルのグルー プ化はディセーブルになります。ホストを割り当てると、割り当てたポートがパケット転送を開始 する時間が短縮されます。

ホスト ポートに設定できるのは端末だけです。他のポートをホストに設定しようとするとエラー メッセージを受信します。

アクセス ポートで受信するパケットのヘッダーにアクセス VLAN 値以外の 802.1Q タグがある場 合、このポートは MAC 送信元アドレスを学習せずにパケットをドロップします。

レイヤ 2 インターフェイスはアクセス ポートまたはトランク ポートとして機能できますが、両方 のポート タイプとして同時に機能することはできません。

レイヤ 2 インターフェイスをレイヤ 3 インターフェイスに戻すと、このインターフェイスはレイヤ 2 の設定をすべて失い、デフォルト VLAN 設定に戻ります。

### <span id="page-2-0"></span>**IEEE 802.1Q** カプセル化

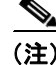

(注) VLAN については、『*Cisco NX-OS Layer 2 Switching Configuration Guide*』を参照してください。

トランクとは、デバイスと他のネットワーキングデバイス間の point-to-point (p2p; ポイントツーポ イント)リンクです。トランクは 1 つのリンクを介して複数の VLAN トラフィックを伝送し、VLAN をネットワーク全体に拡張することができます。

複数の VLAN に接続するトランク ポートのトラフィックを正しく配信するために、デバイスは IEEE 802.1Q カプセル化(タギング方式)を使用します。この方式では、フレーム ヘッダーに挿入 したタグが使用されます(図 [3-2](#page-3-1) を参照)。このタグは、フレームおよびパケットが所属する VLAN の情報を伝送します。この方式では、カプセル化された複数の VLAN のパケットが同じポートを通 過し、VLAN 間のトラフィック分離を維持します。また、カプセル化された VLAN タグにより、ト ランクは同じ VLAN 上のネットワークの端から端までトラフィックを移動させます。

<span id="page-3-1"></span>図 **3-2 802.1Q** タグなしヘッダーと **802.1Q** タグ付きヘッダー

| <b>プリアンブル</b><br>$(7N+)$ | 開始<br>フレーム<br>デリミタ<br>$(1, \tilde{\wedge} \tilde{\wedge}$ $\vdash)$ | 宛先<br>MAC<br>アドレス<br>$ (6 \times$ イト $) $ | 送信元<br>MAC<br>アドレス<br>(6 バイト) | 長さ/<br>タイプ<br>$ (2N+1) $ | MAC クライアント データ<br>$(0 \sim n \land \land \vdash)$ | パッド<br>$(0 \sim p)$<br>~ | <b>FCS</b><br>(4 バイ<br>$\vdash$ ) |
|--------------------------|---------------------------------------------------------------------|-------------------------------------------|-------------------------------|--------------------------|---------------------------------------------------|--------------------------|-----------------------------------|
|--------------------------|---------------------------------------------------------------------|-------------------------------------------|-------------------------------|--------------------------|---------------------------------------------------|--------------------------|-----------------------------------|

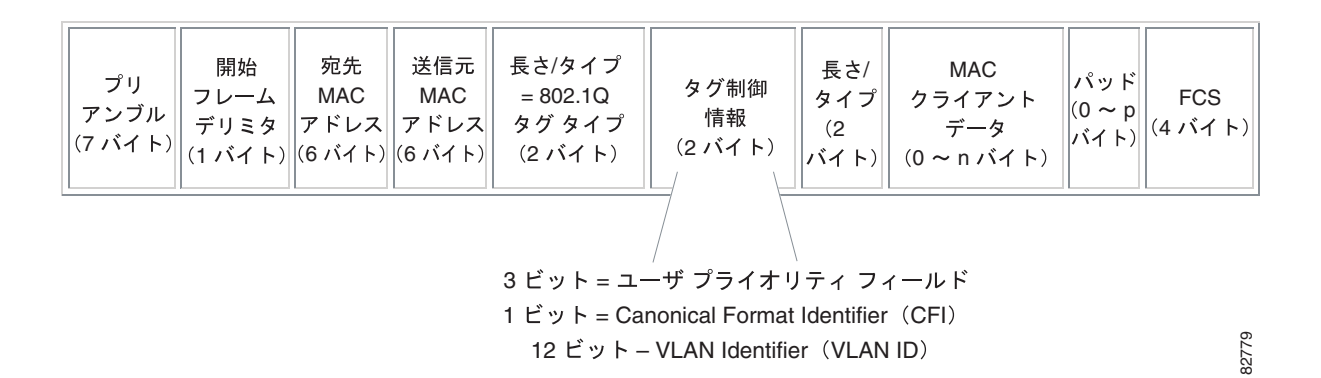

<span id="page-3-0"></span>アクセス **VLAN**

(注) プライベート VLAN のプライマリ VLAN でもあるアクセス VLAN を割り当てる場合、このアクセ ス VLAN を持つすべてのアクセス ポートは、プライベート VLAN モードのプライマリ VLAN のブ ロードキャスト トラフィックもすべて受信します。

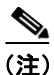

(注) プライベート VLAN の詳細については、『*Cisco NX-OS Layer 2 Switching Configuration Guide*』を参 照してください。

アクセス モードでポート設定を行うと、インターフェイスのトラフィックを伝送する VLAN を指 定できます。VLAN をアクセス モードのポートやアクセス ポートに設定しない場合、インターフェ イスはデフォルト VLAN (VLAN1)のトラフィックを伝送します。

VLAN のアクセス ポート メンバシップを変更するには、新しい VLAN を指定します。アクセス ポートにアクセス VLAN を割り当てる前に VLAN を作成しておく必要があります。アクセス ポー トのアクセス VLAN をまだ作成していない VLAN に変更すると、アクセス ポートがシャットダウ ンされます。

アクセス ポートで受信するパケットのヘッダーにアクセス VLAN 値以外の 802.1Q タグがある場 合、このポートは MAC 送信元アドレスを学習せずにパケットをドロップします。

### <span id="page-4-0"></span>トランク ポートのネイティブ **VLAN ID**

(注) ネイティブ VLAN ID の番号は、トランクの両端の番号と一致する必要があります。

トランク ポートは、非タグ付きパケットと 802.1Q タグ付きパケットを同時に伝送できます。トラ ンク ポートにデフォルト ポート VLAN ID を割り当てると、非タグ付きトラフィックはすべてトラ ンク ポートのデフォルト ポート VLAN ID を通過し、非タグ付きトラフィックはこの VLAN に所属 しているとみなされます。この VLAN は、トランク ポートのネイティブ VLAN ID と呼ばれます。 つまり、トランク ポートで非タグ付きトラフィックを伝送する VLAN がネイティブ VLAN ID とな ります。

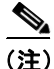

(注) ネイティブ VLAN ID の番号は、トランクの両端の番号と一致する必要があります。

トランク ポートは、非タグ付きデフォルト ポート VLAN ID と同じ VLAN の出力パケットを送信し ます。その他の出力パケットはすべてトランク ポートのタグが付いています。ネイティブ VLAN ID を設定しない場合、トランク ポートはデフォルト VLAN を使用します。

### <span id="page-4-1"></span>ネイティブ **VLAN** トラフィックのタギング

NX-OS ソフトウェアは、トランク ポートで IEEE 802.1Q 標準をサポートします。非タグ付きトラ フィックがトランク ポートを通過するには、パケットにタグがない VLAN を作成する必要があり ます(またはデフォルト VLAN を使用することもできます)。非タグ付きパケットはトランク ポー トとアクセス ポートを通過できます。

ただし、デバイスを通過するすべてのパケットに 802.1Q タグがあり、トランクのネイティブ VLAN の値と一致する場合はタギングが取り除かれ、非タグ付きパケットとしてトランク ポートから出力 されます。トランク ポートのネイティブ VLAN でパケットのタギングを保持したい場合は、この 点が問題になります。

トランク ポートのすべての非タグ付きパケットをドロップし、ネイティブ VLAN ID と同じ 802.1Q の値付きでデバイスに届くパケットのタグを保持するようにデバイスを設定できます。この場合 も、すべての制御トラフィックはネイティブ VLAN を通過します。これはグローバル設定です。デ バイスのトランク ポートは、ネイティブ VLAN のタギングを保持する場合と保持しない場合があ ります。

### <span id="page-5-0"></span>許容 **VLAN**

デフォルトでは、トランク ポートはすべての VLAN のトラフィックを送受信します。すべての VLAN ID はそれぞれのトランクで許容されています。ただし、この包括リストから VLAN を削除 して、特定の VLAN のトラフィックがトランクを通過しないようにすることもできます。後ほど、 トラフィックを伝送するトランクの VLAN を指定してリストに追加し直すこともできます。

デフォルト VLAN の Spanning Tree Protocol(STP; スパニング ツリー プロトコル)トポロジを区切 るには、許容 VLAN のリストから VLAN1 を削除します。削除しない場合、VLAN1 はデフォルト ですべてのポートでイネーブルであるため、STP トポロジが非常に大きくなり、STP 統合時に問題 が発生します。VLAN1 を削除する場合、このポートの VLAN1 のすべてのデータ トラフィックは ブロックされますが、制御トラフィックにより引き続きポートから削除されます。

(注) STP の詳細については、『*Cisco NX-OS Layer 2 Switching Configuration Guide*』を参照してください。

# <span id="page-5-1"></span>ハイ アベイラビリティ

ソフトウェアは、レイヤ 2 ポートのハイ アベイラビリティをサポートします。

(注) アベイラビリティ機能の詳細については、『*Cisco NX-OS High Availability and Redundancy Configuration Guide*』を参照してください。

### <span id="page-5-2"></span>バーチャライゼーション サポート

デバイスは VDC をサポートします。

同じトランクのすべてのポートが同じ VDC であることが必要です。トランク ポートは異なる VDC の VLAN のトラフィックを伝送できません。

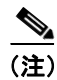

(注) VDC およびリソースの割り当ての詳細については、『*Cisco NX-OS Virtual Device Context Configuration Guide*』を参照してください。

# <span id="page-6-0"></span>レイヤ **2** ポート モードのライセンス要件

次の表に、この機能のライセンス要件を示します。

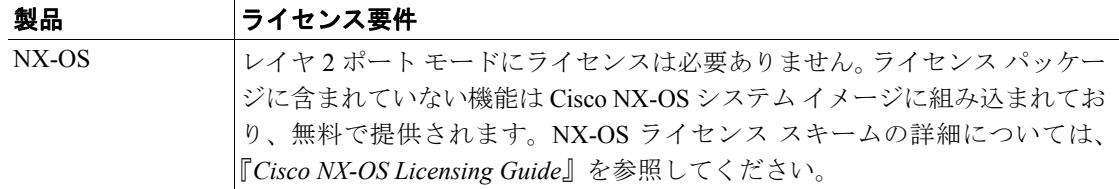

ただし、VDC を使用する場合は Advanced Services ライセンスが必要です。

# <span id="page-6-1"></span>**VLAN** トランキングの前提条件

アクセスまたはトランク スイッチポート モードでポートを設定するには、次の前提条件が必要で す。

- **•** デバイスにログオンしていること。
- **•** ポートをレイヤ 2 ポートとして設定したあとで **switchport mode** コマンドを使用すること。デ フォルトでは、デバイスのすべてのポートはレイヤ 3 ポートです。

# <span id="page-7-0"></span>注意事項と制限

次に示す設定時の注意事項および制約事項は、802.1Q トランクを使用するときに適用され、ネット ワークのトランキングの構築方法が多少制限されます。802.1Q トランクを使用するときは、これら の制約事項に注意してください。

- **•** ポートはレイヤ 2 またはレイヤ 3 インターフェイスのどちらかです。両方が同時に成立するこ とはありません。
- **•** レイヤ 3 ポートをレイヤ 2 ポートに変更する場合またはレイヤ 2 ポートをレイヤ 3 ポートに変 更する場合は、レイヤに依存するすべての設定は失われます。アクセスまたはトランク ポート をレイヤ 3 ポートに変更すると、アクセス VLAN、ネイティブ VLAN、許容 VLAN などの情報 はすべて失われます。
- **•** アクセス リンクを持つデバイスには接続しないでください。アクセス リンクにより VLAN が 区分されることがあります。
- **•** 802.1Q トランクを介してシスコ製のスイッチを接続するときは、802.1Q トランクのネイティブ VLAN がトランク リンクの両端で同じであることを確認してください。トランクの一端のネイ ティブ VLAN と他端のネイティブ VLAN が異なると、スパニング ツリー ループの原因になり ます。
- **•** ネットワーク上の各 VLAN のスパニング ツリーをディセーブルにせずに 802.1Q トランクのネ イティブ VLAN のスパニング ツリーをディセーブルにすると、スパニング ツリー ループが発 生することがあります。802.1Q トランクのネイティブ VLAN のスパニング ツリーはイネーブ ルのままにしておく必要があります。スパニング ツリーをイネーブルにしておけない場合は、 ネットワークの各 VLAN のスパニング ツリーをディセーブルにする必要があります。スパニ ング ツリーをディセーブルにする前に、ネットワークに物理ループがないことを確認してくだ さい。
- **•** 802.1Q トランクを介して 2 台のシスコ製のスイッチを接続すると、トランク上で許容される VLAN ごとにスパニング ツリー Bridge Protocol Data Unit(BPDU; ブリッジ プロトコル データ ユニット)が交換されます。トランクのネイティブ VLAN 上の BPDU は、タグなしの状態で予 約済み IEEE 802.1D スパニング ツリーマルチキャスト MAC アドレス (01-80-C2-00-00-00) に 送信されます。トランクのほかのすべての VLAN 上の BPDU は、タグ付きの状態で、予約済み Cisco Shared Spanning Tree (SSTP) マルチキャスト MAC アドレス (01-00-0c-cc-cc-cd) に送信 されます。
- **•** 他社製の 802.1Q スイッチでは、すべての VLAN に対してスパニング ツリー トポロジを定義す るスパニング ツリーのインスタンス (Mono Spanning Tree) が 1 つしか維持されません。802.1O トランクを介してシスコ製のデバイスを他社製のデバイスに接続すると、他社製のデバイスの Mono Spanning Tree とシスコ製のデバイスのネイティブ VLAN スパニング ツリーが組み合わさ れて、Common Spanning Tree(CST)と呼ばれる単一のスパニング ツリー トポロジが形成され ます。
- **•** シスコ製のスイッチは、トランクのネイティブ VLAN 以外の VLAN にある SSTP マルチキャス ト MAC アドレスに BPDU を伝送します。したがって、他社製のスイッチではこれらのフレー ムが BPDU として認識されず、対応する VLAN のすべてのポート上でフラッディングされま す。他社製の 802.1Q クラウドに接続されたほかのシスコ製のスイッチは、フラッディングさ れたこれらの BPDU を受信します。BPDU を受信すると、シスコ製のスイッチは、他社製の 802.1Q スイッチ クラウドにわたって、VLAN 別のスパニング ツリー トポロジを維持できます。 シスコ製のスイッチを隔てている他社製の 802.1Q クラウドは、802.1Q トランクを介して他社 製の 802.1Q クラウドに接続されたすべてのスイッチ間の単一のブロードキャスト セグメント として処理されます。
- **•** シスコ製のスイッチを他社製の 802.1Q クラウドに接続するすべての 802.1Q トランク上で、ネ イティブ VLAN が同じであることを確認します。
- **•** 他社製の特定の 802.1Q クラウドに複数のシスコ製のスイッチを接続する場合は、すべての接 続に 802.1Q トランクを使用する必要があります。シスコ製のスイッチを他社製の 802.1Q クラ ウドにアクセス ポートを経由で接続することはできません。この場合、シスコ製のアクセス ポートはスパニング ツリー「ポート不一致」状態になり、トラフィックはポートを通過しませ  $h<sub>a</sub>$
- **•** トランク ポートをポートチャネル グループに含めることができますが、そのグループのトラ ンクはすべて同じ設定にする必要があります。グループを初めて作成する場合、すべてのポー トはグループに追加する最初のポートのパラメータ セットのとおりになります。パラメータの 設定を変更すると、許容 VLAN やトランク ステータスなど、デバイスのグループのすべての ポートにその設定を伝えます。たとえば、ポート グループのあるポートがトランクになるのを 中止すると、すべてのポートがトランクになるのを中止します。
- **•** トランク ポートで 802.1X をイネーブルにしようとすると、エラー メッセージが表示され、 802.1X はイネーブルになりません。802.1X をイネーブルにしたポートをトランク モードに変 更しようとしても、ポートのモードは変更されません。

# <span id="page-9-0"></span>アクセスおよびトランク インターフェイスの設定

ここでは、次の内容について説明します。

- **•** アクセスおよびトランク [インターフェイスの設定に関する注意事項\(](#page-9-1)p.3-10)
- レイヤ2アクセスポートとしての LAN インターフェイスの設定 (p.3-10)
- **•** アクセス ホスト [ポートの設定\(](#page-11-0)p.3-12)
- **•** トランク [ポートの設定\(](#page-12-0)p.3-13)
- **•** ネイティブ VLAN を 802.1Q トランキング [ポートに設定\(](#page-14-0)p.3-15)
- **•** 許容 VLAN [をトランキング](#page-15-0) ポートに設定(p.3-16)
- **•** ネイティブ VLAN [トラフィックにタグを付けるためのデバイス設定\(](#page-16-0)p.3-17)

(注) Cisco IOS CLI を熟知している場合は、この機能の Cisco NX-OS コマンドと使用する Cisco IOS コマ ンドが異なる場合もある点に注意してください。

## <span id="page-9-1"></span>アクセスおよびトランク インターフェイスの設定に関する注意事項

トランクのすべての VLAN は同じ VDC であることが必要です。

### <span id="page-9-2"></span>レイヤ **2** アクセス ポートとしての **LAN** インターフェイスの設定

レイヤ 2 ポートをアクセス ポートとして設定できます。アクセス ポートは、非タグ付きの 1 つの VLAN のパケットを伝送します。インターフェイスが伝送する VLAN トラフィックを指定します。 これがアクセス VLAN になります。アクセス ポートの VLAN を指定しない場合、そのインターフェ イスはデフォルト VLAN のトラフィックだけを伝送します。デフォルト VLAN は VLAN1 です。

まず VLAN を指定し、それから VLAN をアクセス VLAN に指定します。存在しないアクセス VLAN にアクセス ポートを割り当てると、システムはそのアクセス ポートをシャットダウンします。

#### 作業の前に

レイヤ 2 インターフェイスを設定することを確認します。

#### ステップの概要

- **1. config t**
- **2. interface** {{*type slot/port*} | {**port-channel** *number*}}
- **3. switchport mode** {**access** | **trunk**}
- **4. switchport access vlan** *vlan-id*
- **5. exit**
- **6. show interface**
- **7. copy running-config startup-config**

#### ステップの詳細

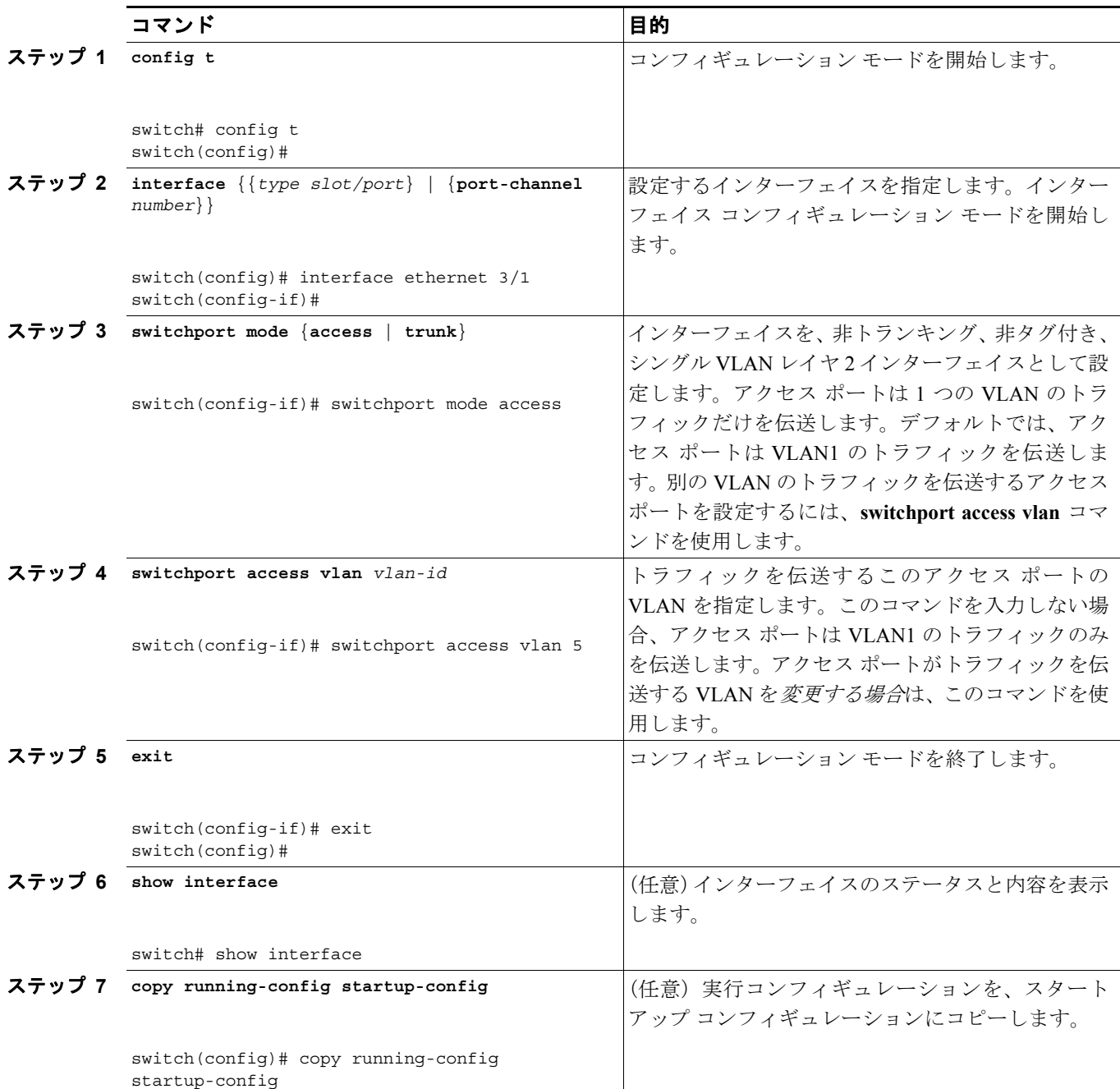

次に、イーサネット 3/1 をレイヤ 2 アクセス ポートとして設定し、VLAN5 のトラフィックのみを 伝送する例を示します。

```
switch# config t
switch(config)# interface ethernet 3/1
switch(config-if)# switchport mode access
switch(config-if)# switchport access vlan 5
switch(config-if)#
```
# <span id="page-11-0"></span>アクセス ホスト ポートの設定

(注) **switchport host** コマンドは、端末に接続するインターフェイスでのみ使用します。

端末に接続したアクセス ポートのパフォーマンスを最適化するには、そのポートを同時にアクセス ポートとして指定します。アクセス ホスト ポートはエッジ ポートと同様に STP を処理し、ブロッ キング ステートおよびラーニング ステートを通過することなくただちにフォワーディング ステー トに移行します。インターフェイスをアクセス ホスト ポートとして設定すると、そのインターフェ イスのポート チャネリングもディセーブルになります。

(注) ポートチャネル インターフェイスについては第 5 章「ポート チャネルの設定」を、スパニング ツ リー プロトコルの詳細については『*Cisco NX-OS Layer 2 Switching Configuration Guide*』を参照して ください。

#### 作業の前に

端末であるインターフェイスに正しいインターフェイスを設定することを確認します。

#### ステップの概要

- **1. config t**
- **2. interface** *type slot/port*
- **3. switchport host**
- **4. exit**
- **5. show interface**
- **6. copy running-config startup-config**

#### ステップの詳細

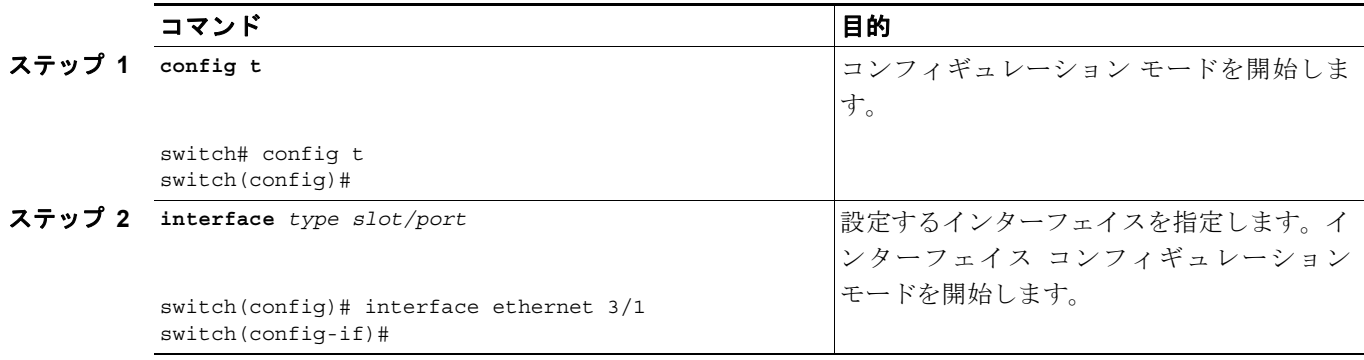

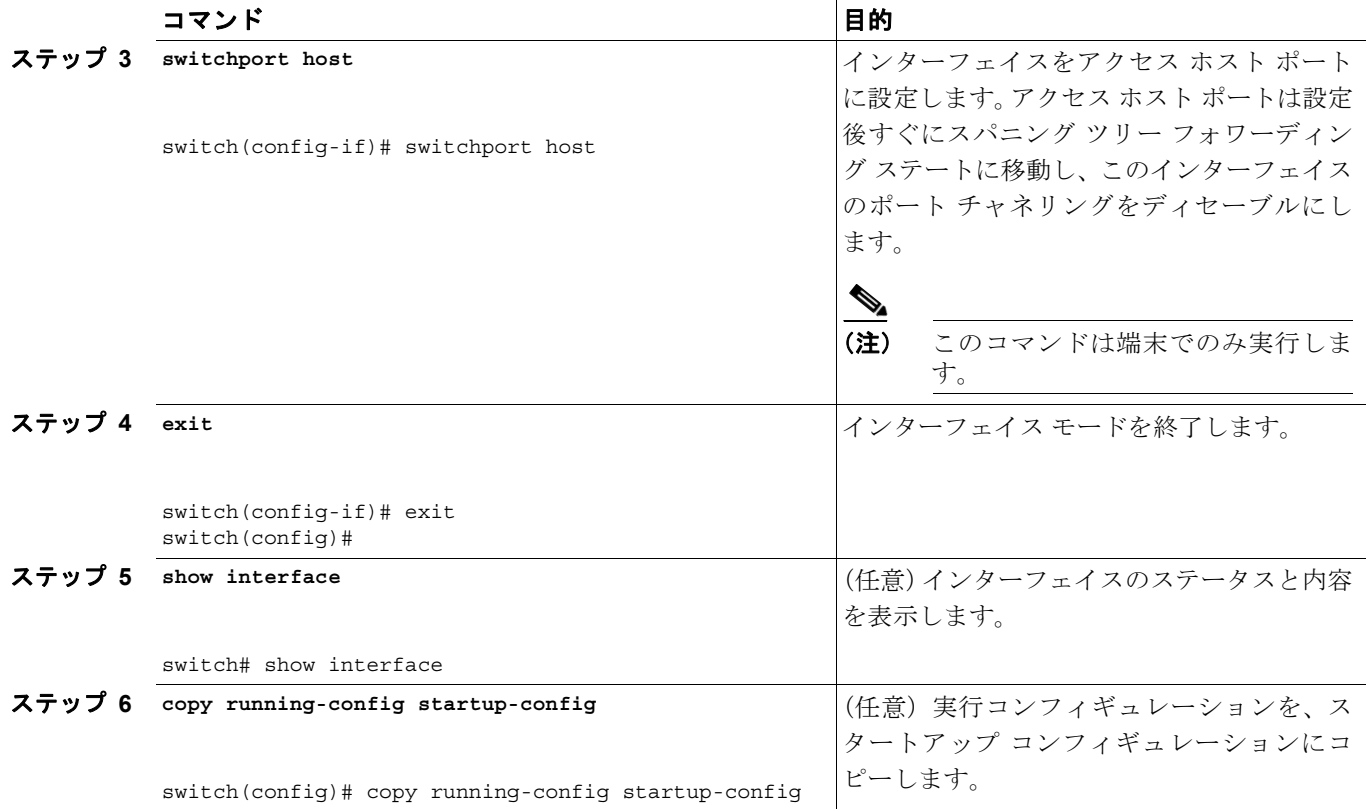

次に、イーサネット 3/1 をレイヤ 2 アクセス ポートとして設定し、PortFast をイネーブルにしてポー ト チャネルをディセーブルにする例を示します。

switch# **config t** switch(config)# **interface ethernet 3/1** switch(config-if)# **switchport host** switch(config-if)#

# <span id="page-12-0"></span>トランク ポートの設定

レイヤ 2 ポートをトランク ポートとして設定できます。トランク ポートは、1 つの VLAN の非タ グ付きパケットと、複数の VLAN のカプセル化されたタグ付きパケットを伝送します(カプセル化 については「IEEE 802.1Q [カプセル化」](#page-2-0)[p.3-3] を参照してください)。

(注) デバイスは 802.1Q カプセル化のみをサポートします。

#### 作業の前に

トランク ポートを設定する前に、レイヤ 2 インターフェイスを設定することを確認します。

#### ステップの概要

- **1. config t**
- **2. interface** {*type slot/port* | **port-channel** *number*}
- **3. switchport mode** {**access | trunk}**
- **4. exit**
- **5. show interface**
- **6. copy running-config startup-config**

#### ステップの詳細

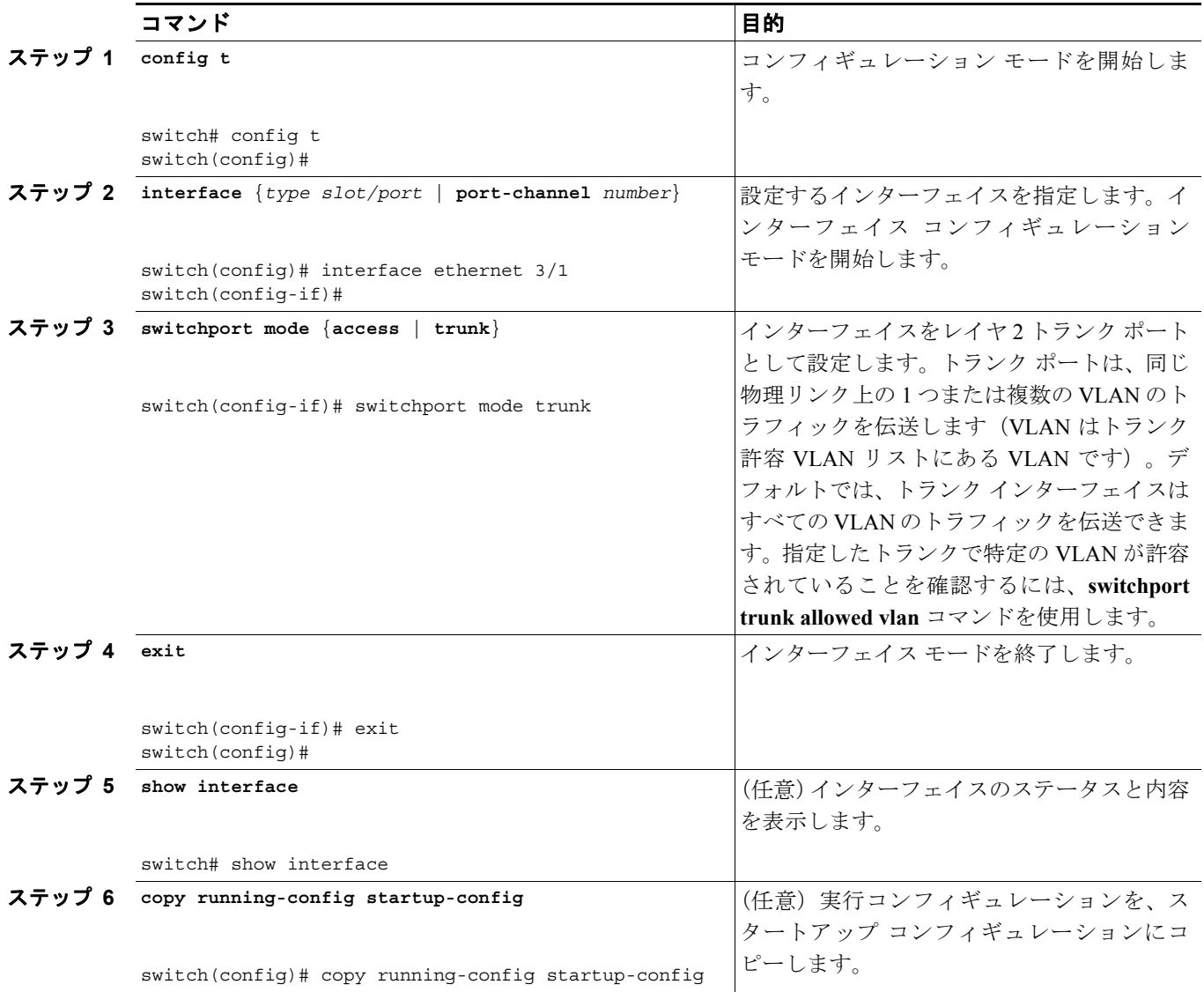

次に、イーサネット 3/1 をレイヤ 2 トランク ポートとして設定する例を示します。

```
switch# config t
switch(config)# interface ethernet 3/1
switch(config-if)# switchport mode trunk
switch(config-if)#
```
# <span id="page-14-0"></span>ネイティブ **VLAN** を **802.1Q** トランキング ポートに設定

ネイティブ VLAN を 802.1Q トランク ポートに設定できます。このパラメータを設定しない場合、 トランク ポートはデフォルト VLAN をネイティブ VLAN ID として使用します。

#### ステップの概要

- **1. config t**
- **2. interface** {*type slot/port* | **port-channel** *number*}
- **3. switchport trunk native vlan** *vlan-id*
- **4. exit**
- **5. show vlan**
- **6. copy running-config startup-config**

#### ステップの詳細

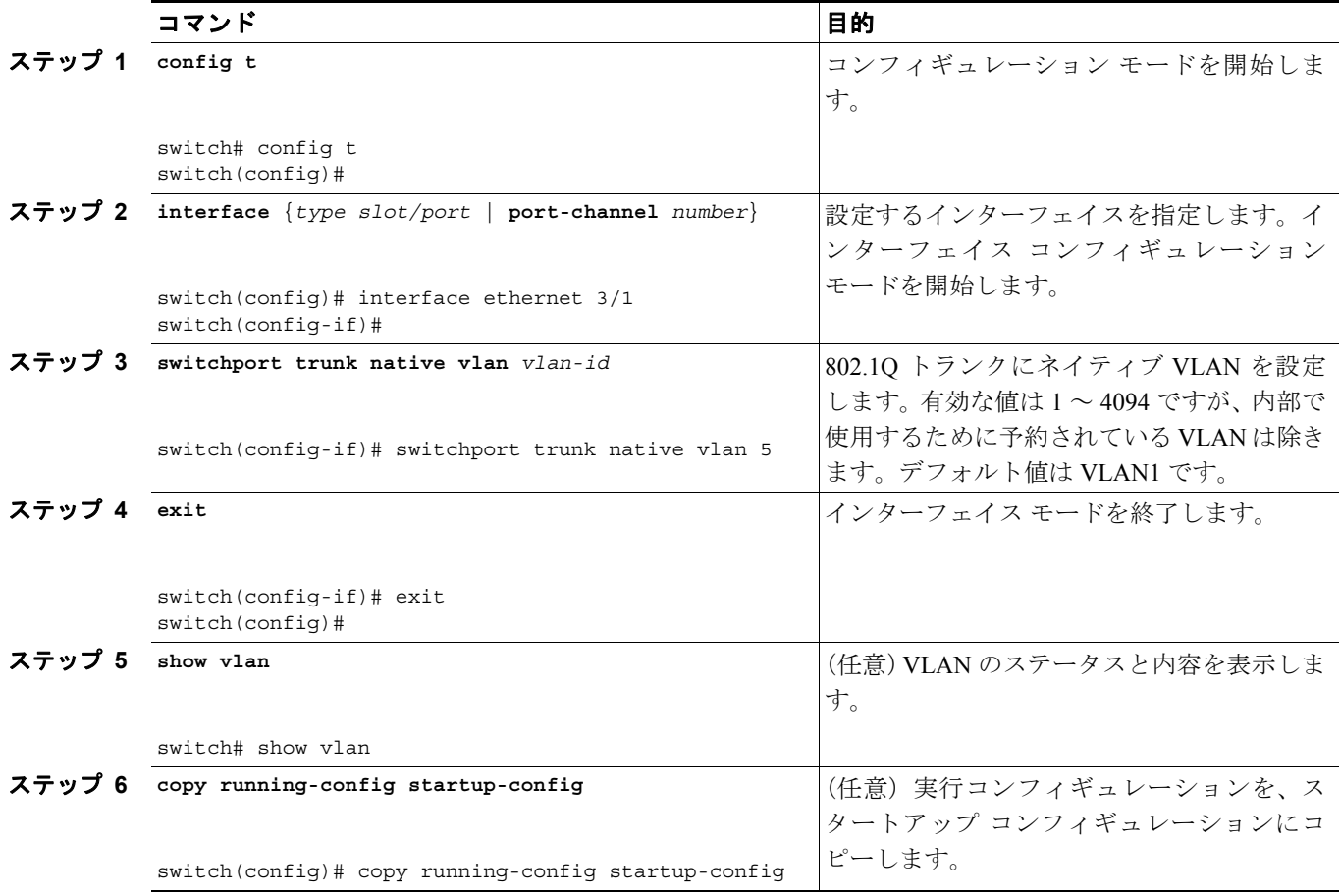

次に、ネイティブ VLAN をイーサネット 3/1 に設定し、レイヤ 2 トランク ポートを VLAN5 に設定 する例を示します。

```
switch# config t
switch(config)# interface ethernet 3/1
switch(config-if)# switchport trunk native vlan 5
switch(config-if)#
```
# <span id="page-15-0"></span>許容 **VLAN** をトランキング ポートに設定

特定のトランク ポートに許容する VLAN の ID を指定できます。

#### 作業の前に

特定のトランク ポートに許容 VLAN を設定する前に、設定するインターフェイスが正しく、さら にトランクであることを確認します。

### ステップの概要

- **1. config t**
- **2. interface** {**ethernet** *slot/port* | **port-channel** *number*}
- **3. switchport trunk allowed vlan** {*vlan-list* | **all** | **none** | [**add** | **except** | | **remove** {*vlan-list*}]}
- **4. exit**
- **5. show vlan**
- **6. copy running-config startup-config**

#### ステップの詳細

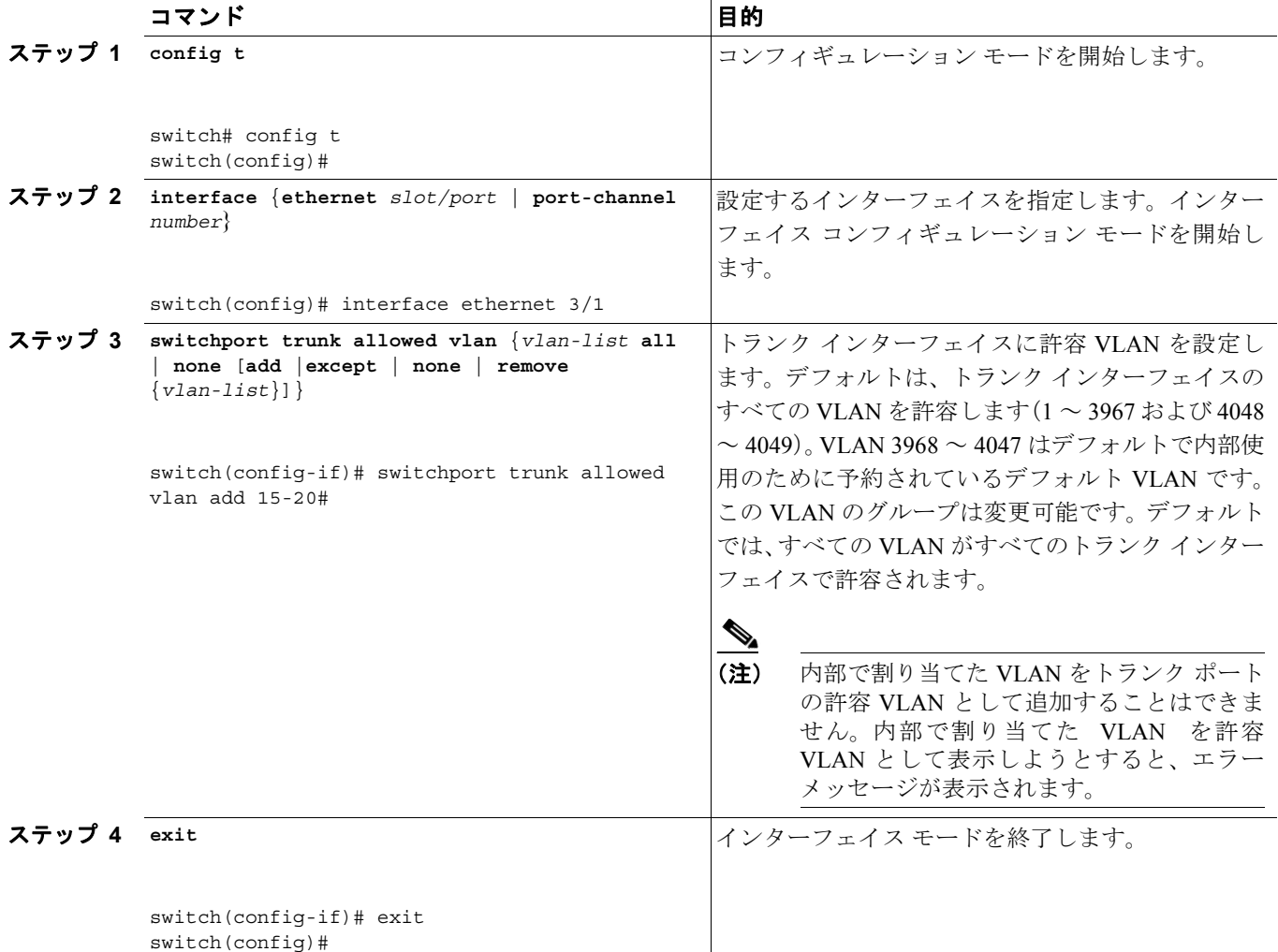

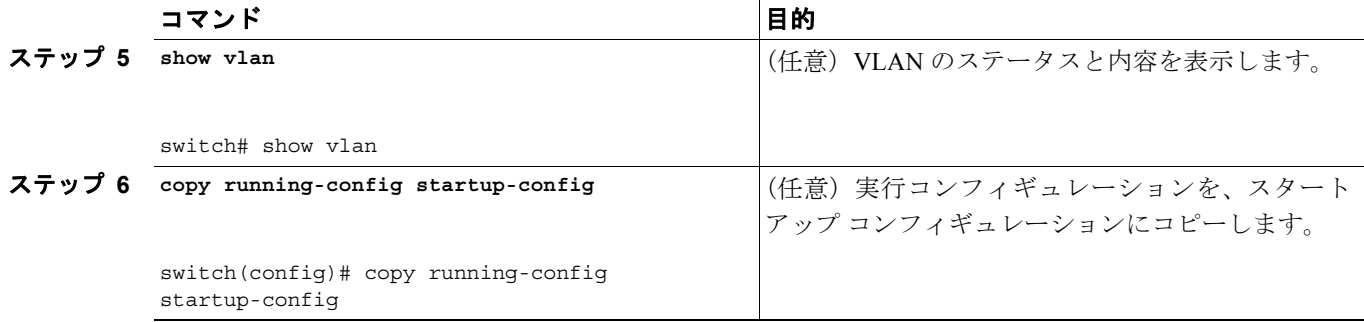

次に、VLAN 15 ~ 20 をイーサネット 3/1、レイヤ 2 トランク ポートの許容 VLAN リストに追加す る例を示します。

```
switch# config t
switch(config)# interface ethernet 3/1
switch(config-if)# switchport trunk allowed vlan 15-20
switch(config-if)#
```
# <span id="page-16-0"></span>ネイティブ **VLAN** トラフィックにタグを付けるためのデバイス設定

802.1Q トランク インターフェイスを使用する場合、ネイティブ VLAN ID の値と一致しすべての非 タグ付きトラフィックをドロップするタグで開始するすべてのパケットに対するタギングを維持 できます(この場合もインターフェイスの制御トラフィックは伝送されます)。この機能はデバイ ス全体に当てはまります。デバイスの VLAN を指定して当てはめることはできません。

**vlan dot1q tag native** グローバル コマンドを使用すると、デバイスのすべてのトランクですべての ネイティブ VLAN ID インターフェイスの動作を変更できます。

(注) あるデバイスの 802.1Q タギングでイネーブルにし、別のデバイスではディセーブルにすると、こ の機能をディセーブルにしたデバイスのトラフィックはすべてドロップにされます。この機能はデ バイスごとに独自に設定する必要があります。

#### 作業の前に

正しい VDC を開始していることを確認します(または **switchto vdc** コマンドを使用します)。異な る VDC にも VLAN 名と ID を作成できるので、正しい VDC で作業していることを確認する必要が あります。

#### ステップの概要

- **1. config t**
- **2. vlan dot1q tag native**
- **3. exit**
- **4. show vlan**
- **5. copy running-config startup-config**

#### ステップの詳細

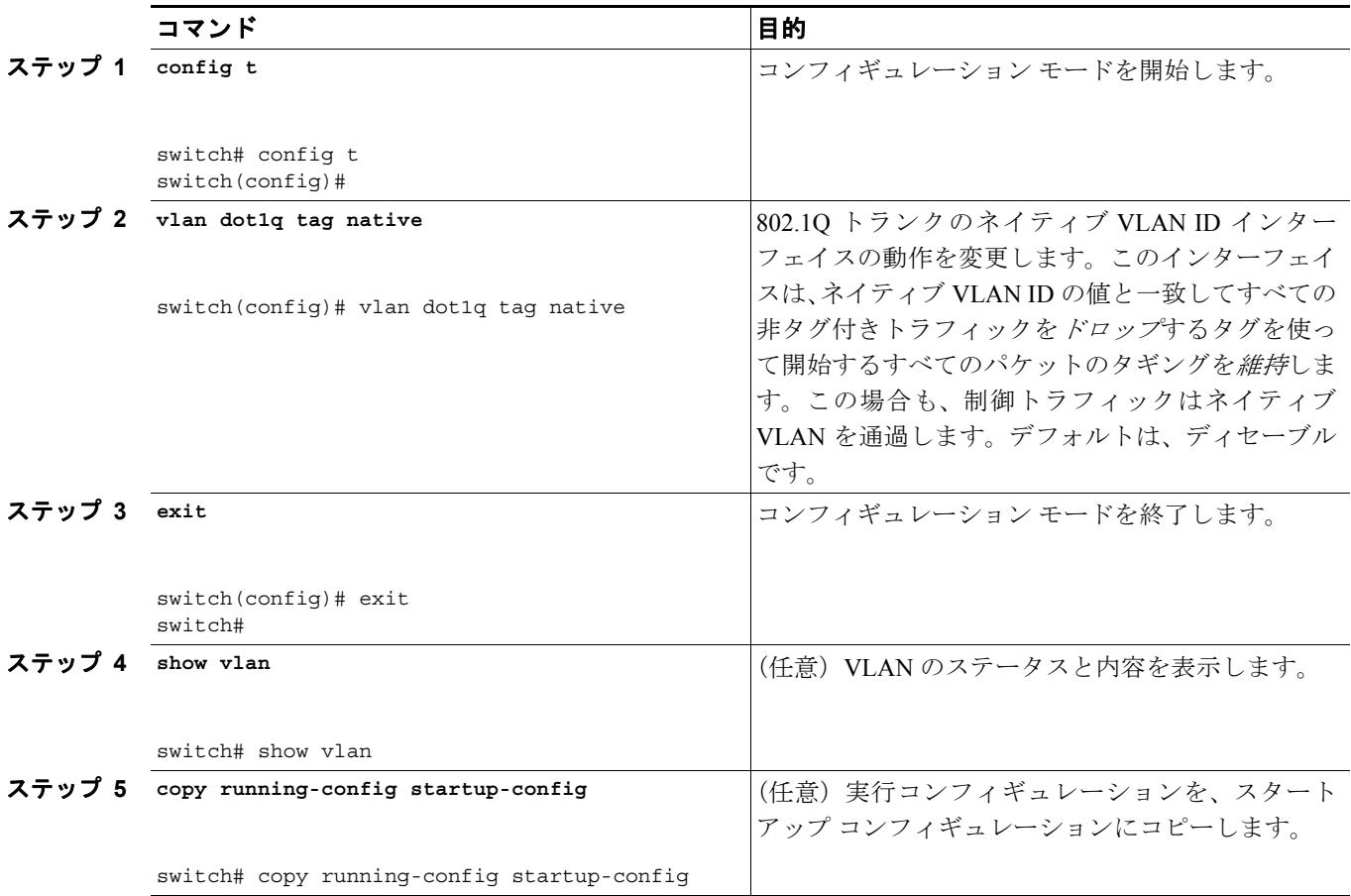

次に、802.1Q トランク インターフェイスのネイティブ VLAN の動作を変更してタグ付きパケット を維持し、すべての非タグ付きトラフィックをドロップする例を示します(制御トラフィックは除 く)。

switch# **config t** switch(config)# **vlan dot1q tag native** switch#

# <span id="page-18-0"></span>インターフェイス設定の確認

アクセスおよびトランク インターフェイス設定情報を表示するには、次の作業のいずれかを行いま す。

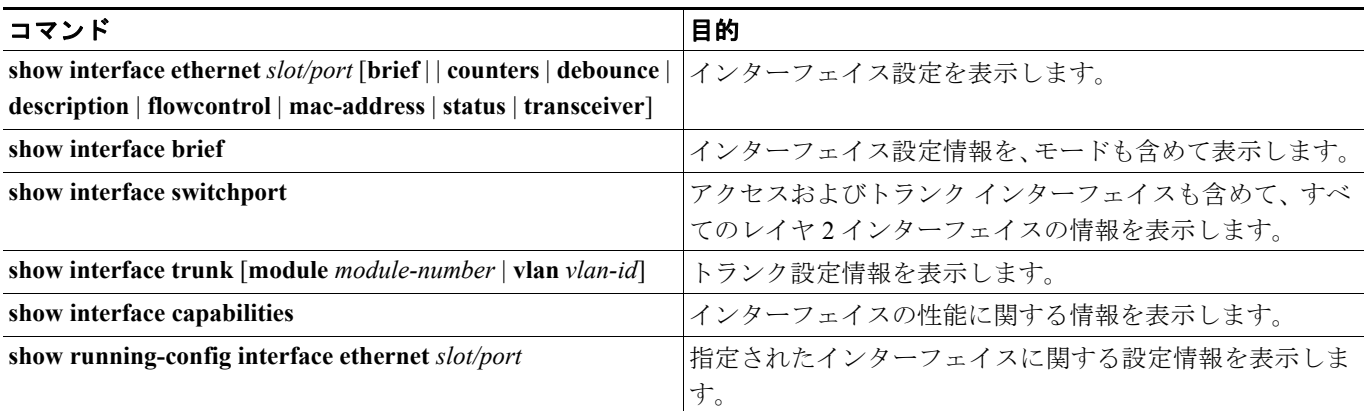

コマンドの詳細については、『*Cisco NX-OS Layer 2 Switching Command Reference*』を参照してくださ  $V$   $\lambda_{\rm o}$ 

# <span id="page-18-1"></span>統計情報の表示とクリア

アクセスおよびトランクインターフェイス設定情報を表示するには、次の作業のいずれかを行いま す。

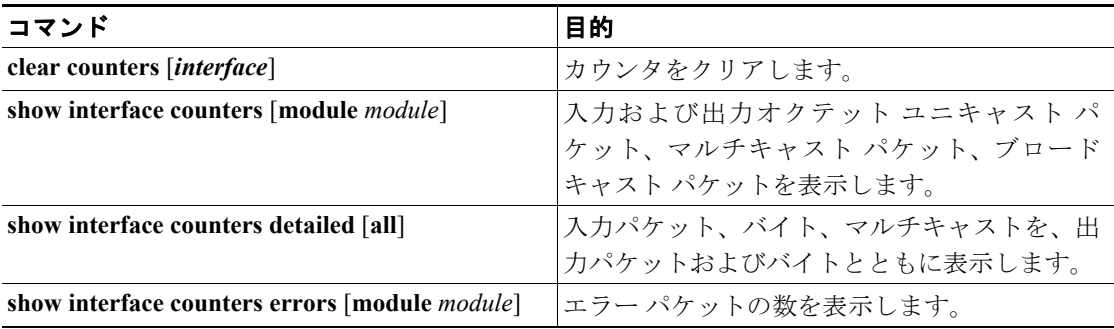

# <span id="page-19-0"></span>アクセスおよびトランク ポート モードの設定例

次に、レイヤ 2 アクセス インターフェイスを設定し、このインターフェイスにアクセス VLAN を 割り当てる例を示します。

```
switch# configure terminal
switch(config)# interface ethernet 2/30
switch(config-if)# switchport
switch(config-if)# switchport mode access
switch(config-if)# switchport access vlan 5
switch(config-if)#
```
次に、レイヤ 2 トランク インターフェイスを設定してネイティブ VLAN および許容 VLAN を割り 当て、デバイスにトランク インターフェイスのネイティブ VLAN トラフィックのタグを設定する 例を示します。

```
switch# configure terminal
switch(config)# interface ethernet 2/35
switch(config-if)# switchport
switch(config-if)# switchport mode trunk
switch(config-if)# switchport trunk native vlan 10
switch(config-if)# switchport trunk allowed vlan 5, 10
switch(config-if)# exit
switch(config)# vlan dot1q tag native
switch(config)#
```
# <span id="page-19-1"></span>デフォルト設定

表 [3-1](#page-19-1) に、デバイスのアクセスおよびトランク ポート モード パラメータのデフォルト設定を示し ます。

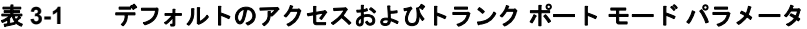

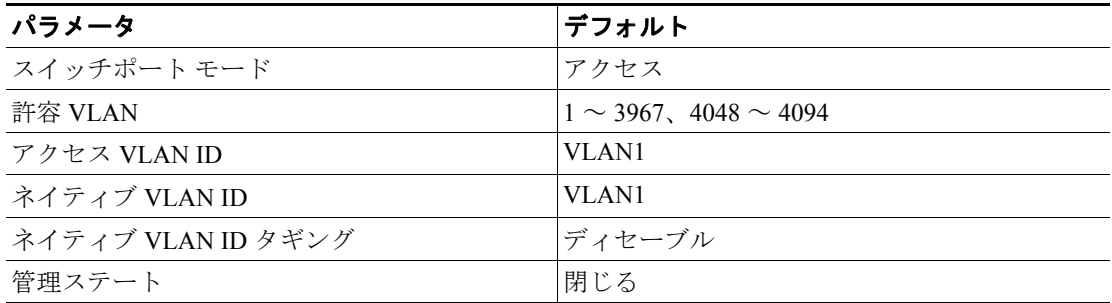

# <span id="page-20-0"></span>その他の参考資料

アクセスおよびトランク ポート モードの実装に関する追加情報については、次のセクションを参 照してください。

- **•** [関連資料\(](#page-20-1)p.3-21)
- **•** [標準\(](#page-20-2)p.3-21)
- **MIB** ([p.3-21](#page-20-3))

# <span id="page-20-1"></span>関連資料

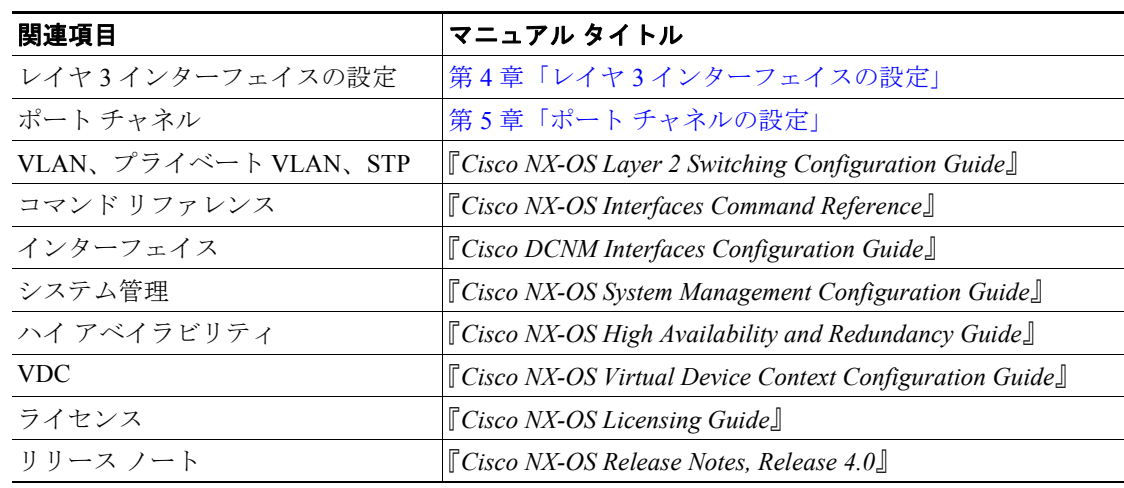

### <span id="page-20-2"></span>標準

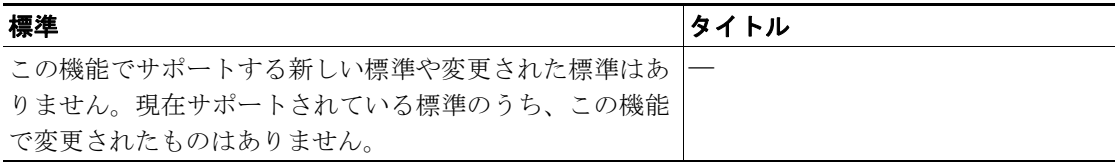

### <span id="page-20-3"></span>**MIB**

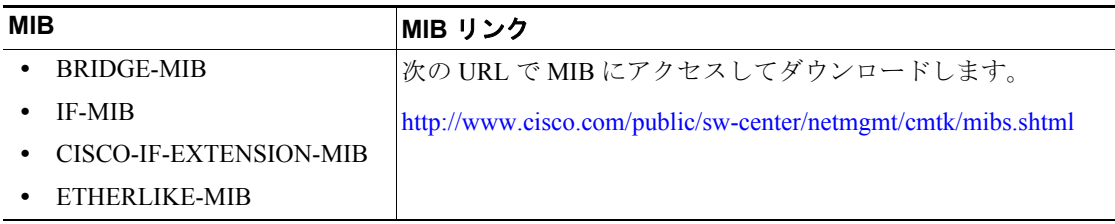

 $\overline{\phantom{a}}$